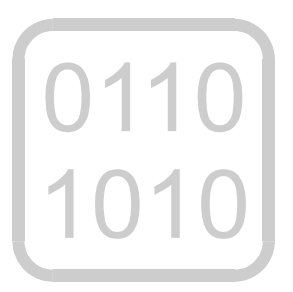

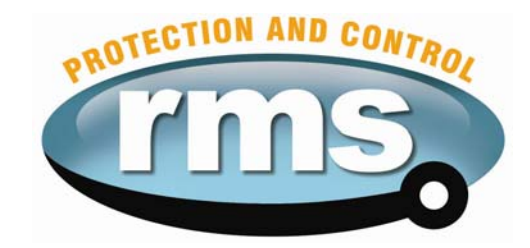

## *2V67C Software Multi Stage Voltage Relay*

relay monitoring systems pty ltd

## **Advanced Protection Devices**

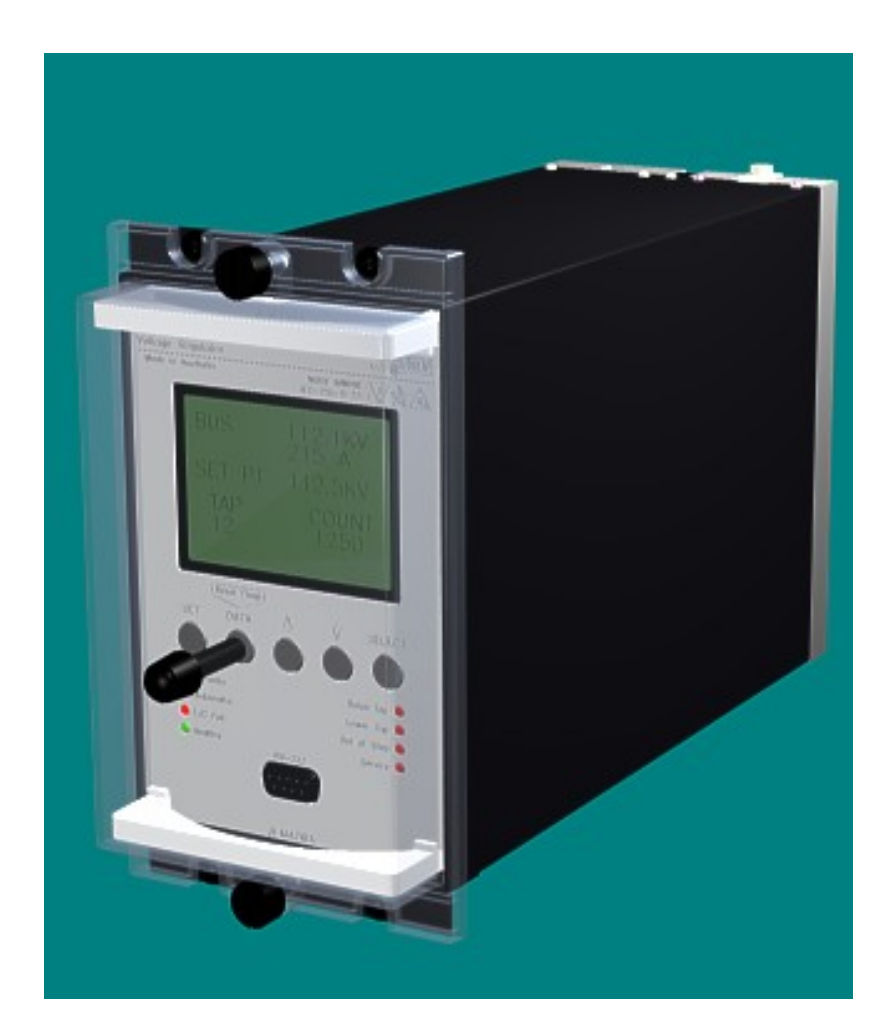

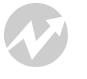

User Guide

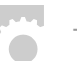

Test Manual

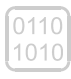

 $\begin{bmatrix} 0110 \\ 1010 \end{bmatrix}$  Relay Software

µMATRIXwin

UMX2V067C Issue C 25/01/2007 Sheet 1 of 6

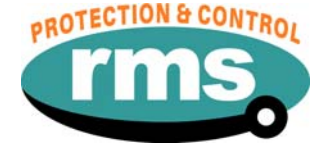

# 2V67C Relay Software

## **Links to Other Documents**

User Guide: *[http://www.rmspl.com.au/userguide/2V67\\_user\\_guide.pdf](http://www.rmspl.com.au/userguide/2V67_user_guide.pdf)*

Software Downloads: *<http://www.rmspl.com.au/digital/uMATRIX.htm>*

## **Version Control**

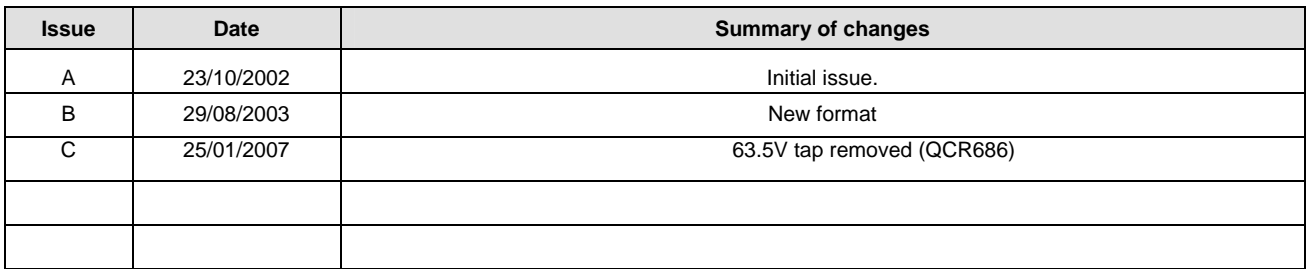

Due to RMS continuous product improvement policy this information is subject to change without notice. This document is uncontrolled and subject to copyright.

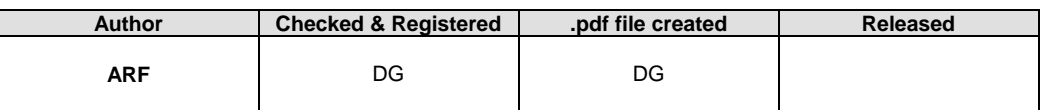

UMX2V067C Issue C 25/01/2007 Sheet 2 of 6

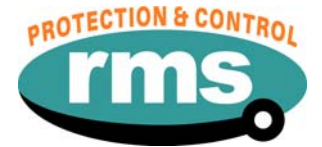

#### **1.0 OVERVIEW**

The 2V67 relay is built on the Micro MATRIX digital platform. The standard Micro MATRIX human machine interface (HMI) is combined with fully solid-state voltage sensing & measuring circuitry to provide high accuracy, simple set up & flexible operation. Self-monitoring is carried out by hardware & software watchdogs. A CPU software watchdog records abnormal events & performs automatic periodic checks High speed, high contact rating output relays are used.

An RS232 programming port is provided for ease of establishing relay settings using a PC & <sup>µ</sup>MATRIXwin.

#### **2.0 SOFTWARE VERSION CONTROL REGISTER**

The following table is a register of the changes for the **UMX2V067C.umx** file.

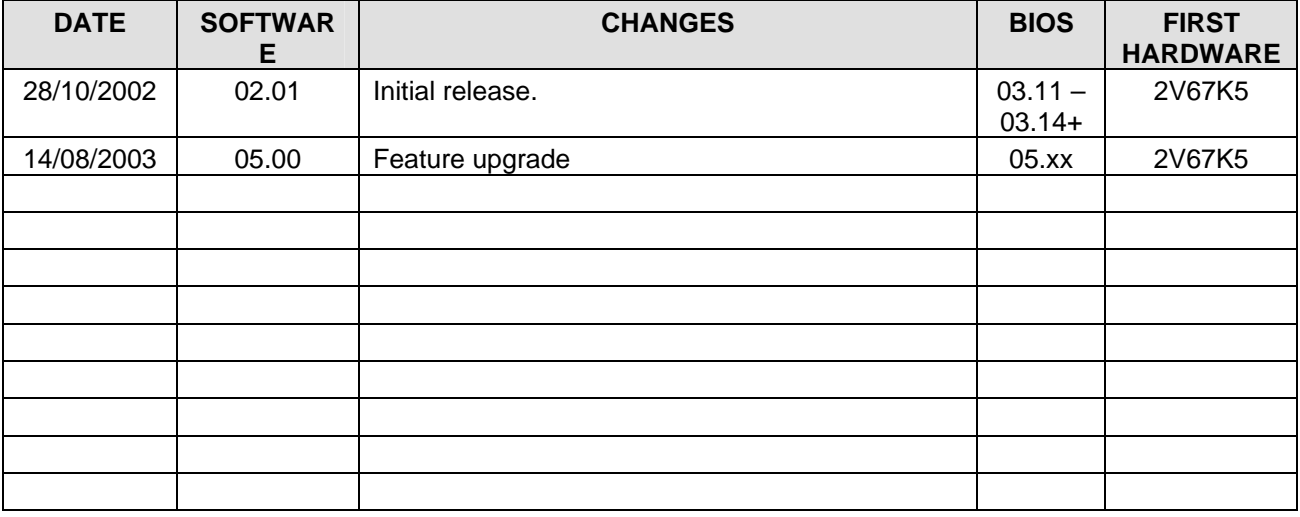

UMX2V067C Issue C 25/01/2007 Sheet 3 of 6

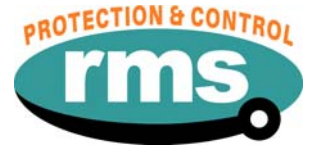

#### **3.0 DESCRIPTION – UMX2V067C.UMX**

#### **3.1 Standard Features**

The 2V67 provides a range of standard features as described in the RMS Technical Bulletin that may be downloaded from:

### *<http://www.rmspl.com.au/handbook/2v67.pdf>*

#### **3.2 Special Features of this Software UMX Version**

The C UMX supports the three pole 2V67 hardware.

Each phase is independently set to trip a common group of output relays when the monitored voltage falls outside the OV/UV window, and the delays have been exceeded.

#### **3.2.1 Voltage Set Points**

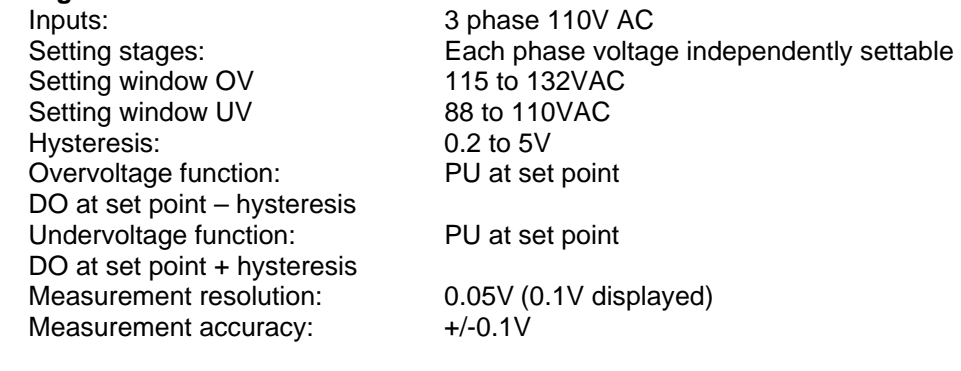

#### **3.2.2 Delay Timers**

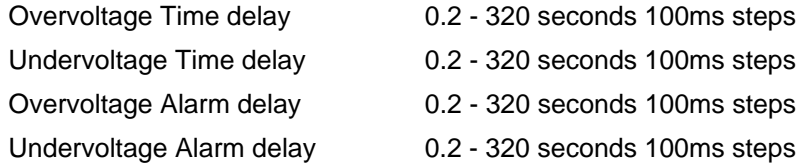

#### **3.2.3 Voltage Setting Window**

The 2V67 relay provides each phase a Voltage Setting Window as follows:

- a) Overvoltage Set Point
- b) Undervoltage Set Point
- c) Voltage Reset Hysteresis

#### **3.2.4 Relay Enable**

The status input function factory default is set to enable the relay on removal of the control voltage. The front panel LED is on when the relay is enabled.

UMX2V067C Issue C 25/01/2007 Sheet 4 of 6

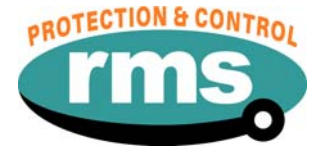

#### 3.2.4 Logic Diagram Voltage Setting And Timers

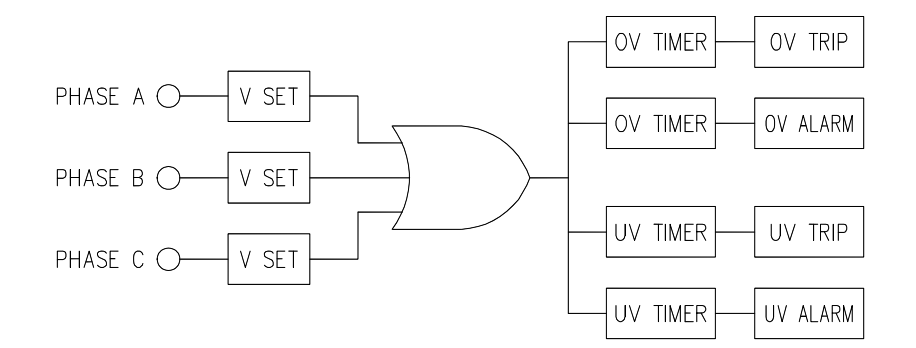

#### **3.2.5 Voltage Monitoring Functionality**

#### Timers Start

When an OV or UV set point is reached, both the corresponding Trip and Alarm timers start.

#### Trip Time Out

Provided the start condition is maintained for the duration of the trip time delay, the UV or OV output contact will pick up and the corresponding front panel LED indicator latches on. If the OV/UV condition is removed, the output contact will reset.

#### Alarm Time Out

If however, the OV/UV condition continues, the UV or OV alarm output contact will pick up. If the OV/UV condition is removed, the output contacts will reset.

#### Relay Reset

Reset of the relay is determined by the hysteresis and the reset time settings. For under voltage detection, reset will occur at the set point plus the hysteresis setting if the condition is maintained for the duration of the reset delay. (see 3.4)

#### Flag Reset

The Trip and Alarm LEDs are latched and may be reset at the front panel, remotely via the reset flag status input, via the programming port using  $\mu$ MATRIXwin or via the SCADA port.

UMX2V067C Issue C 25/01/2007 Sheet 5 of 6

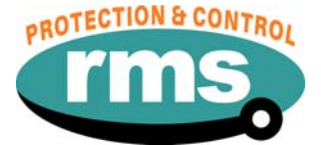

#### **4.0 USER INTERFACE**

Refer to the <sub>LI</sub>MATRIX Users Guide for detailed instructions on the operation of the user interface.

## To download a PDF version of the guide: *[www.rmspl.com.au/digital/uMATRIXInfo.pdf](http://www.rmspl.com.au/digital/uMATRIXInfo.pdf)*

## To download further  $\mu$ MATRIX software & documentation: *[www.rmspl.com.au/uMATRIX.htm](http://www.rmspl.com.au/uMATRIX.htm)*

#### **5.0 LOAD SOFTWARE**

Loading a UMX requires at least the following: A PC with Windows 98 or later and at least one COM port. UMatrixWin software. The correct serial cable. A general understanding of how UMX and UMP files work with the relay.

*Settable parameters will be overwritten by loading a new UMX file. They can however, be saved to a UMP file and then returned to the relay later. To learn how to do this, refer to the uMatrix Userguide.* 

#### **5.1 Loading the UMX**

Before loading the UMX2V067C software, ensure that it is compatible with your hardware. Download the compatibility list from the RMS website at:

#### *[www.rmspl.com.au/digital/compatibility.pdf](http://www.rmspl.com.au/digital/compatibility.pdf)*

Ensure that the bios version in the relay matches the table in section 2.0 of this document. (If the bios version is different, you may not be able to load this UMX. Contact RMS for support.)

Load the UMX via the front panel COM port using the 'uMatrixWin' software. Ensure that the UMX version matches the table in section 2.0.

*To interrogate for versions, press 'SET' and 'DATA" buttons simultaneously, then select 'Version Page'. Alternatively, use uMatrixWin – Options – Utilities.* 

Check versions

#### **5.2 Customer Default UMP**

Load customer UMP file as per the Job Card. If no UMP file is requested, write N/A in check box.

UMP file name

The Relay is now ready for field use.

SOFTWARE INSTALLED BY  $\vert$  and the solution of the solution of the solution of the solution of the solution of the solution of the solution of the solution of the solution of the solution of the solution of the solution of

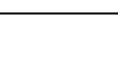

UMX2V067C Issue C 25/01/2007 Sheet 6 of 6

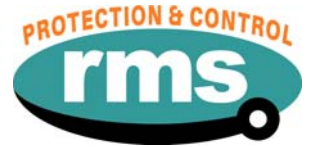

#### **6.0 CONNECTION DIAGRAM**

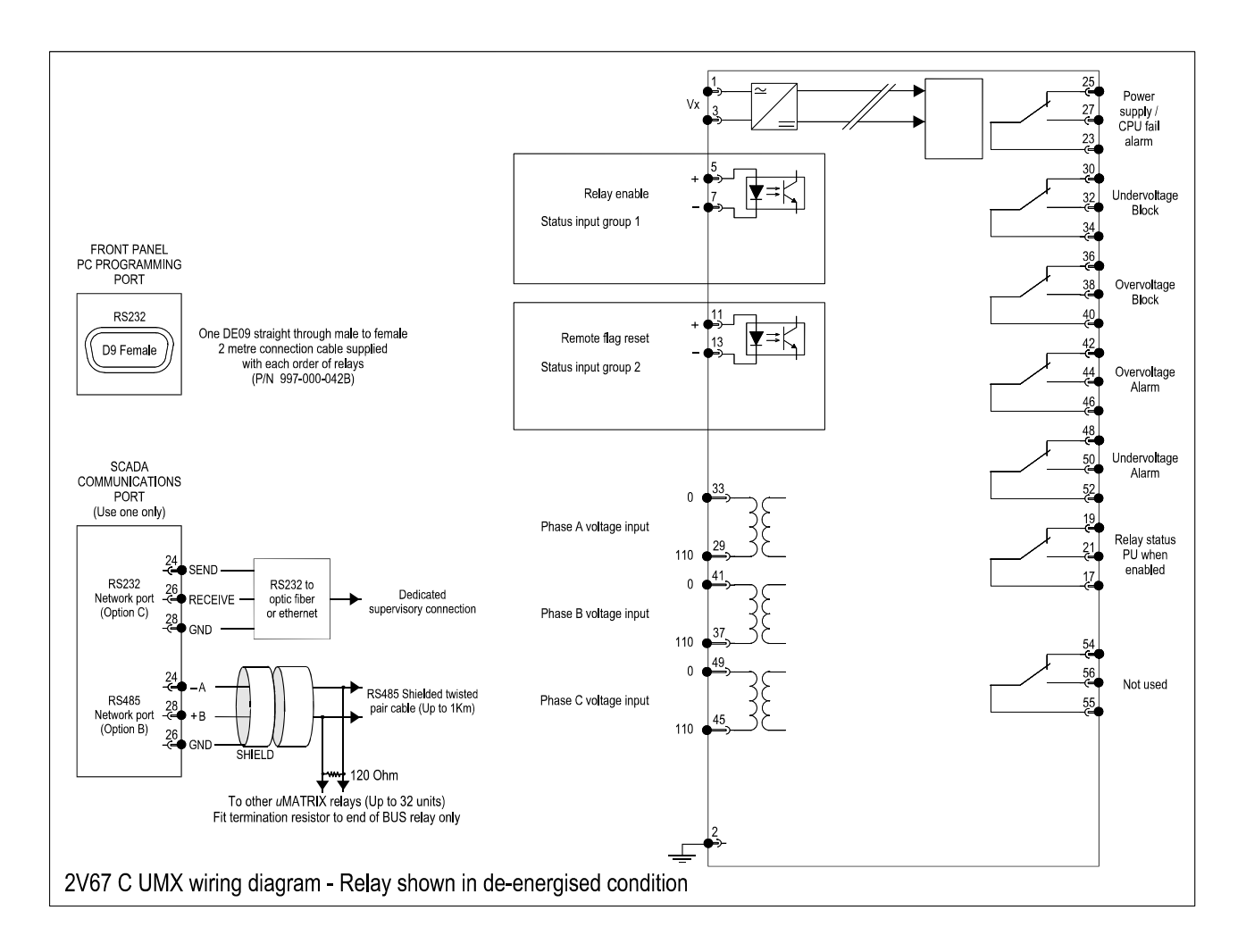